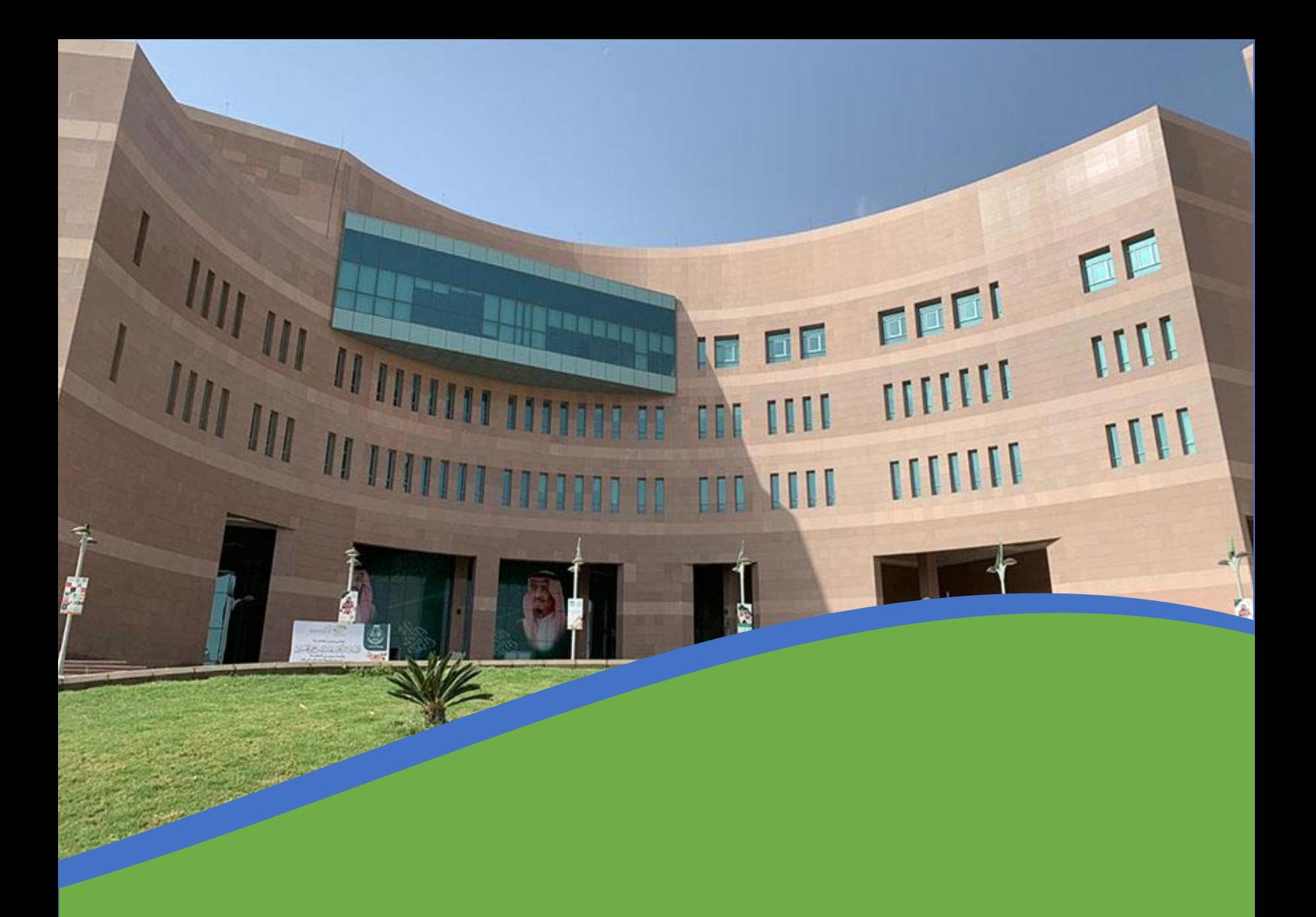

## خدمة تسجل المقررات الدراسية

لطلبة الدراسات العليا

تقوم وكالة الابتكار والبحث العلمي لشؤون الدراسات ٍالعليا والابتعاث بتولي تسجيل المقررات الدراسية للدلبة المستجدين ، واعتبارا من الفصل الدراسي الثاني يعد الطالب مسئولاًً عن تسجيل مقرراته الدراسية حسب <u>الخطة الدراسية</u> والواعيد العلنة بإتباع اخلطوات التالية:

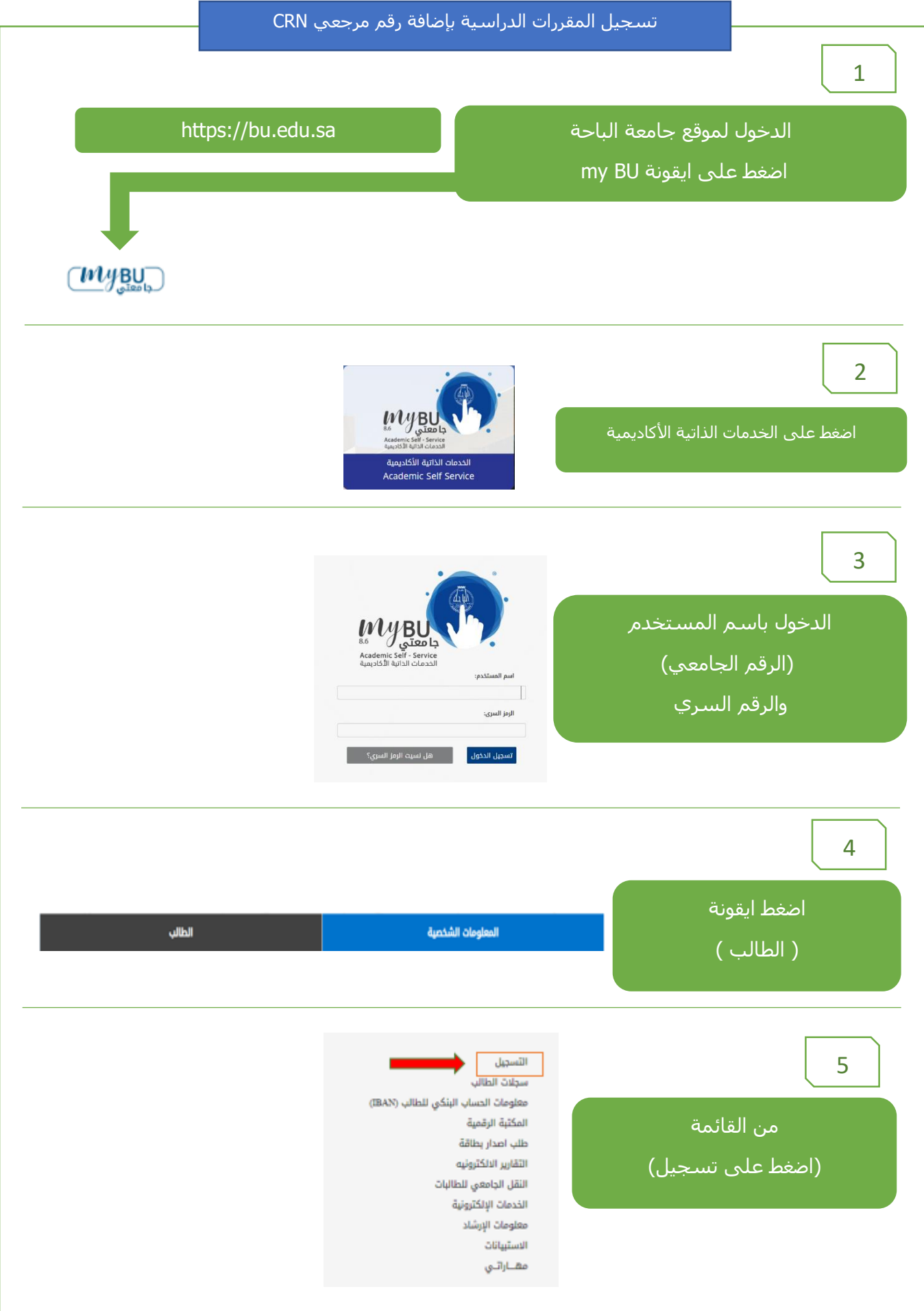

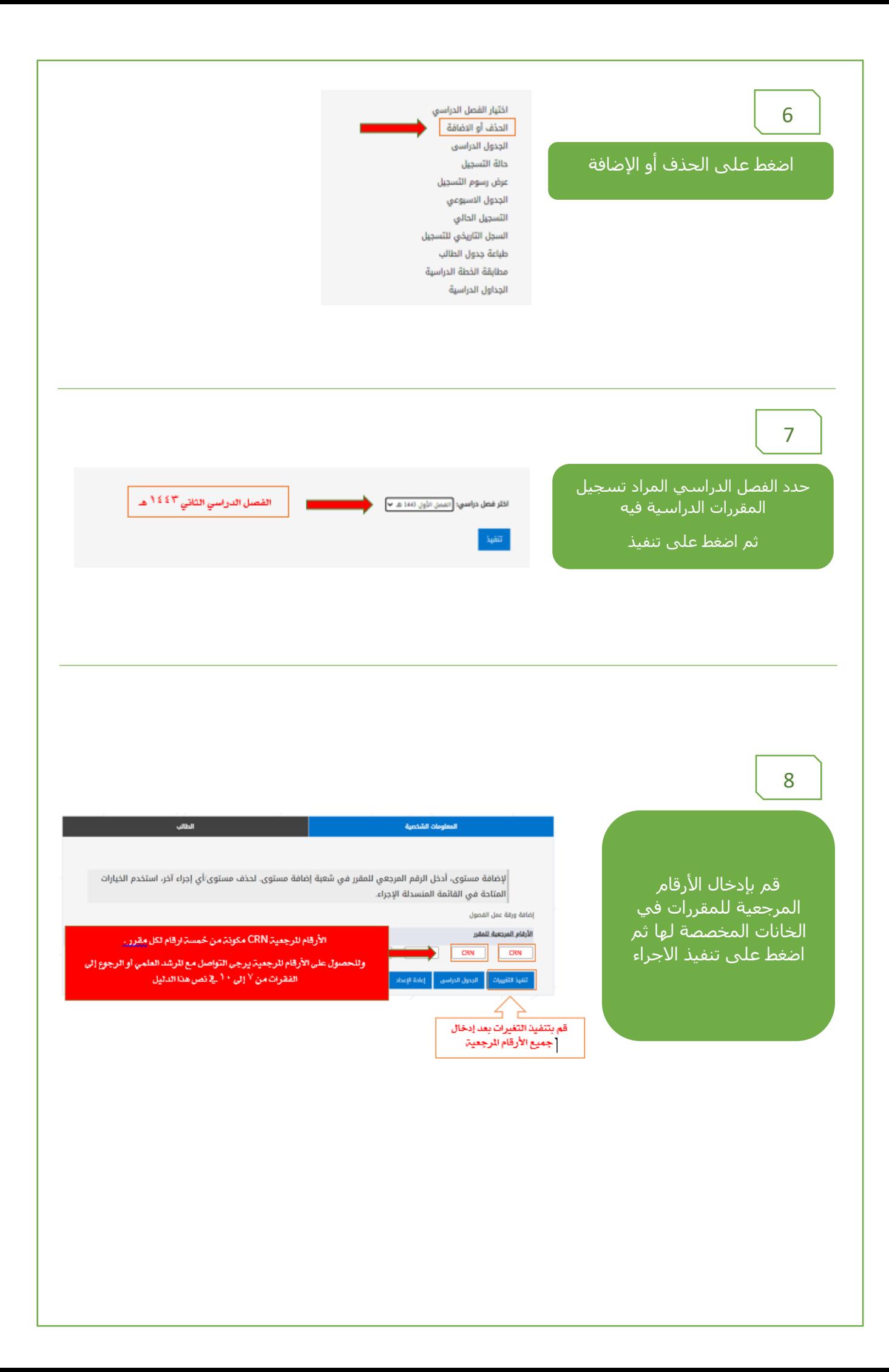

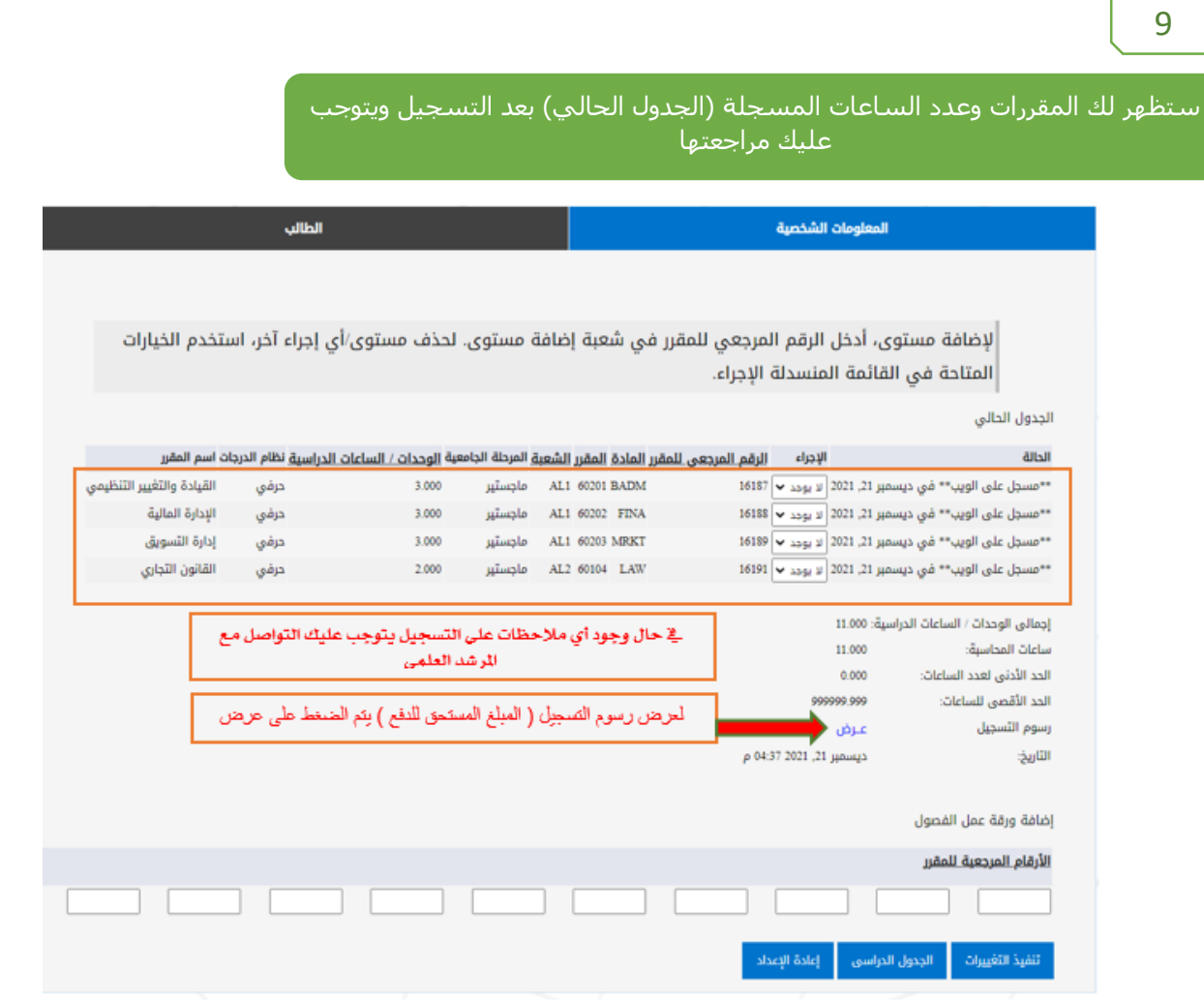

Г

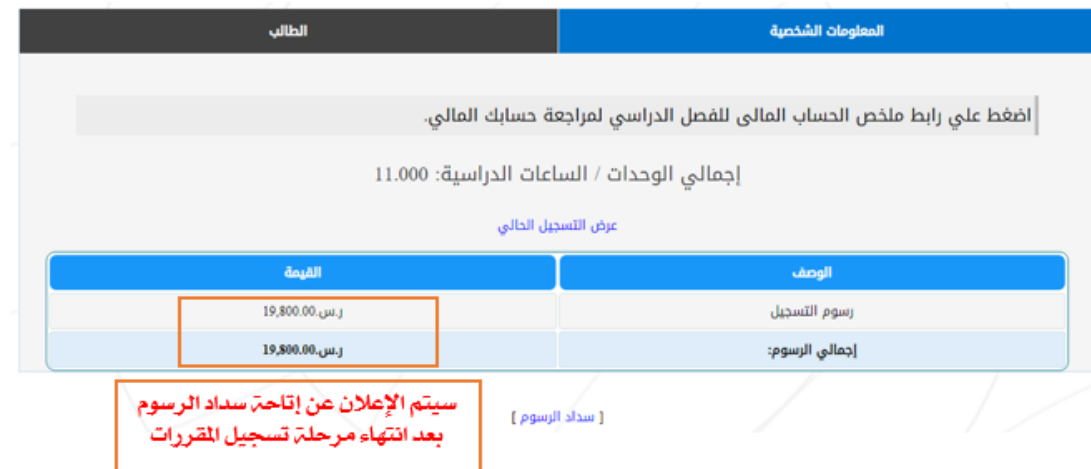

بإتباع نفس الخطوات الموضحة أعاله من 1 إلى 5 أتبع الخطوات التالية

## 1

 يمكن للطالب معرفة المقررات التي يجب عليه تسجيلها وفقا للخطة الدراسية من خالل خدمة مطابقة الخطة الدراسية .

اختيار الفصل الدراسي الحذف أو الاضافة الجدول الدراسي حالة التسجيل عرض رسوم التسجيل الجدول الاسبوعي التسجيل الحالي السجل التاريخي للتسجيل طباعة جدول الطالب مطابقة الخطة الدراسية الجداول الدراسية

2

بعد الضغط على مطابقة الخطة الدراسية ستظهر المقررات الدراسية في جميع المستويات حسب الخطة الدراسية

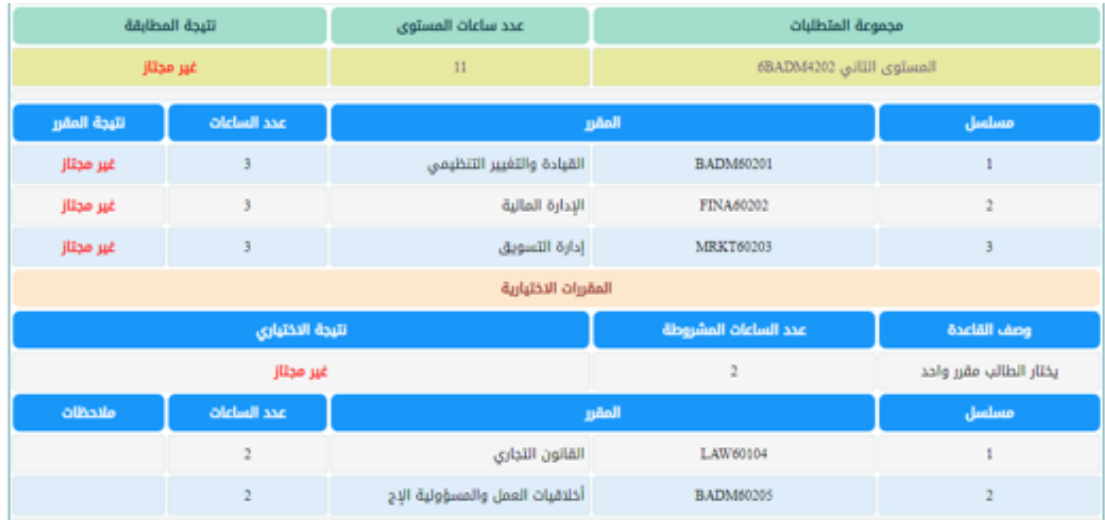

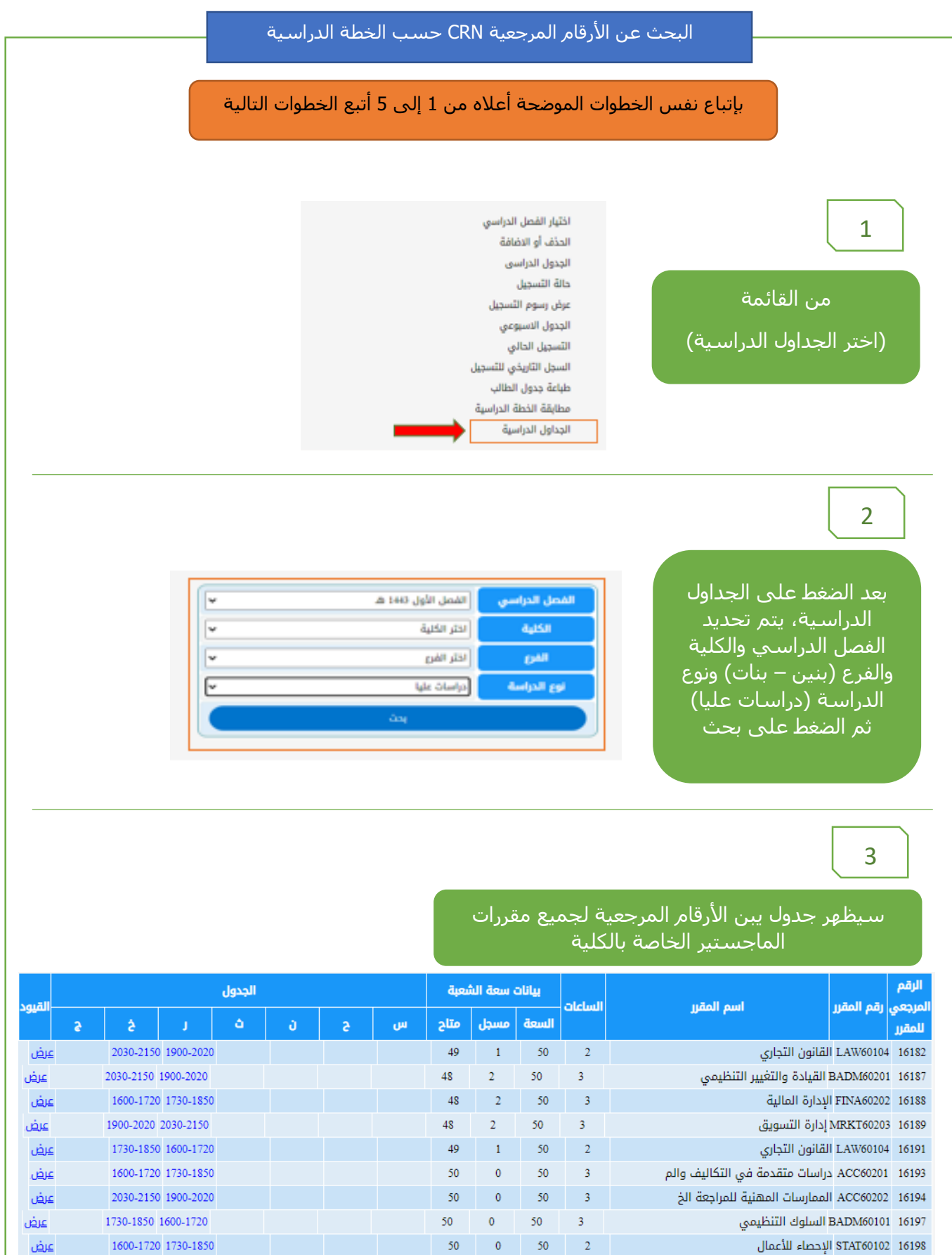

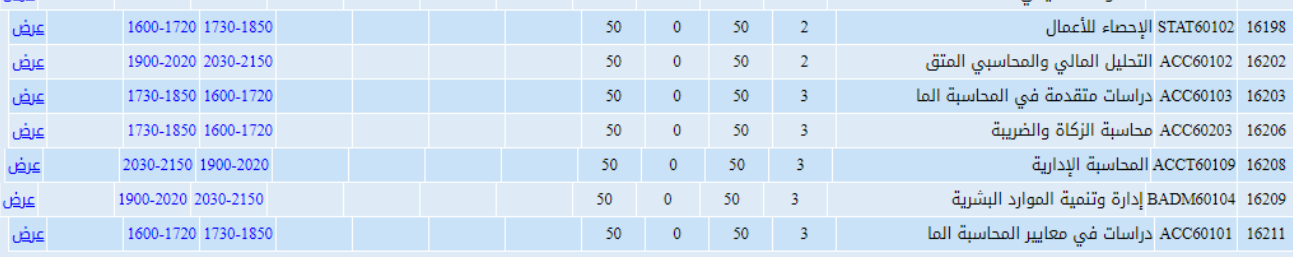

وللمزيد من المعلومات حول المقررات وارقامها المرجعية التي يجب على الطالب تسجيلها، يرجى التواصل مع المرشد العلمي للطالب